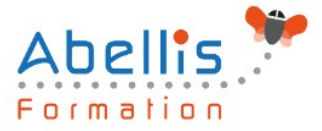

# **PROGRAMME DE FORMATION**

## Excel - Initiation

### **Organisation**

**Mode d'organisation :** Présentiel ou distanciel **Durée :** 2 jour(s) • 14 heures

### **Contenu pédagogique**

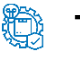

#### **Type**

Action de formation

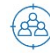

### **Public visé**

Nouveaux utilisateurs souhaitant créer des tableaux simples Cette formation est accessible aux publics en situation de handicap et aux personnes à mobilité réduite. Des aménagements peuvent être prévus en fonction des profils. Nous contacter pour plus d'information.

### *Z* Prérequis

Utilisation du clavier et de la souris + connaissances de l'interface Windows requises

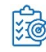

## **Objectifs pédagogiques**

Concevoir et mettre en forme des tableaux

Effectuer des calculs simples sur les données

Paramétrer des tableaux avant impression

Créer des graphiques simples

Cette formation prépare aux certifications TOSA/PCIE/MOS (Pour plus d'informations, nous consulter)

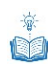

### **Description**

Présentation et personnalisation de l'environnement

- Présentation et découverte d'un tableur
- La barre d'outils d'accès rapide, le ruban, les onglets, les groupes
- Terminologie : classeur, feuille, ligne, colonne, cellule
- Les onglets contextuels (images, tableaux, graphiques...)
- Le lanceur de boite de dialoque
- Réglage du Zoom
- La barre d'état
- Gestion des classeurs Excel
- Création d'un nouveau classeur (vierge ou à partir d'un modèle Microsoft)
- Ouverture d'un classeur existant
- Enregistrement d'un classeur dans les différents formats de fichiers
- Enregistrement automatique sur l'espace OneDrive (Office 365)

Gestion des feuilles de calculs

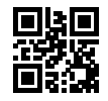

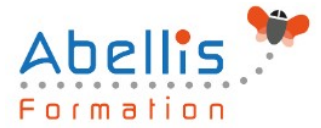

- Naviguer entre les feuilles de calculs (commandes de navigation et raccourcis clavier)
- Déplacer ou dupliquer une feuille de calculs
- Masquer une feuille de calculs
- Gérer la couleur d'onglets
- Supprimer une feuille de calculs
- Créer des liens hypertextes pour accéder à une feuille du classeur

#### Saisie des données

- Connaître les règles de saisie (Texte, Nombre, Date, …)
- Saisir, modifier, corriger, copier et déplacer des données
- Sélections, poignée de recopie et série
- Sélectionner des cellules, colonnes et lignes
- Utiliser les raccourcis clavier essentiels
- Utilisation de la poignée de recopie
- Modifier les options de recopie à l'aide de la balise
- Créer des séries à l'aide de la boite de dialogue (jours ouvrés, mois, années, …)

#### Les mises en forme

- Mettre en forme des cellules : police, alignement horizontal vertical, bordures, ...
- Appliquer un format de nombre
- Ajuster la largeur des colonnes, de la hauteur des lignes
- Fusionner des cellules
- Renvoyer automatiquement à la ligne ou insérer un saut de ligne manuel
- Reproduire la mise en forme des cellules
- Utiliser et gérer la mise en forme conditionnelle simple (mise en surbrillance, jeux d'icônes)

Les formules de calculs simples

- Création de formules de calculs simples avec opérateurs +, -, \*, /
- Définir la priorité des calculs avec les parenthèses
- Utiliser les fonctions automatiques ? (Somme, moyenne, …)
- Modifier la fonction via l'assistant fonction
- Recopier des formules
- Effectuer un calcul de pourcentage
- Figer les références de cellules dans un calcul (références absolues \$)
- Afficher toutes les formules de la feuille de calculs

#### Les graphiques

- Les types de graphique standards
- Créer et déplacer un graphique
- Gérer la sélection des données
- Utiliser une disposition rapide
- Appliquer un style de graphique
- Modifier la disposition des éléments d'un graphique (légende / titre du graphique / titre des axes / étiquettes de données …)
- Ajouter et supprimer des éléments
- Mettre en forme des éléments du graphique
- Modifier des éléments textuels du graphique
- Filtrer les données du graphique
- Imprimer et mettre en page un graphique

Impression des classeurs

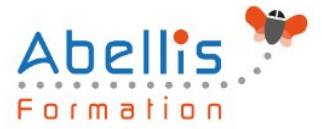

- Utiliser l'aperçu avant impression
- Mettre en page le classeur (orientation, marges, ...)
- Utiliser les différents modes d'affichage
- Utiliser l'onglet Mise en page
- Création des entêtes et pieds de page simples
- Imprimer une sélection

Travaux pratiques (tout au long de la session)

- Mise en application sur une sélection d'exercices de synthèse
- Validation des connaissances

#### **Modalités pédagogiques**

Réflexion de groupe et apports théoriques du formateur - Travail d'échange avec les participants sous forme de discussion - Utilisation de cas concrets issus de l'expérience professionnelle - Exercices pratiques (études de cas, jeux de rôle, questionnaires, quiz, mises en situation, …) sont proposés pour vérifier le niveau de compréhension et d'intégration du contenu pédagogique - Remise d'un support de cours complet pour référence ultérieure

### **Moyens et supports pédagogiques**

Accueil des apprenants dans une salle dédiée à la formation. Chaque participant disposera d'un ordinateur (si besoin), d'un support de cours, d'un bloc-notes et d'un stylo. La formation se déroulera avec l'appui d'un vidéoprojecteur et d'un tableau blanc.

### **Modalités d'évaluation**

#### **Avant la formation :**

Nous mettons en place une évaluation de chaque participant via un questionnaire d'évaluation des besoins et de niveau.

Un audit complémentaire peut-être proposé pour parfaire cette évaluation

#### **Pendant la formation :**

Des exercices pratiques (études de cas, jeux de rôle, questionnaires, quiz, mises en situation, …) sont proposés pour vérifier le niveau de compréhension et d'intégration du contenu pédagogique.

#### **À la fin de la formation :**

Le participant auto-évalue son niveau d'atteinte des objectifs de la formation qu'il vient de suivre.

Le formateur remplit une synthèse dans laquelle il indique le niveau d'acquisition pour chaque apprenant : « connaissances maîtrisées, en cours d'acquisition ou non acquises ». Il évalue ce niveau en se basant sur les exercices et tests réalisés tout au long de la formation.

Le participant remplit également un questionnaire de satisfaction dans lequel il évalue la qualité de la session.

À la demande du stagiaire, le niveau peut aussi être évalué par le passage d'une certification TOSA pour les outils bureautiques, CLOE pour les langues.

### **Modalités de suivi**

 $\bigotimes$ 

Emargement réalisé par 1/2 journée - Certificat de réalisation remis à l'employeur à l'issue de la formation - Assistance par téléphone et messagerie - Support de cours remis à chaque

3/4

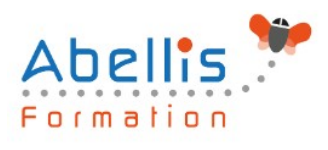

participant à l'issue de sa formation - Suivi de la progression 2 mois après la formation